### **Sony Ericsson**

# Gebruikershandleiding

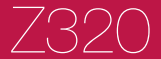

**This is the Internet version of the User's guide. © Print only for private use.**

Gefeliciteerd met uw aanschaf van de Sony Ericsson Z320. Extra fotocontent vindt u op [www.sonyericsson.com/fun.](www.sonyericsson.com/fun) U kunt zich nu op <www.sonyericsson.com/myphone> registreren voor gratis online opslag en speciale aanbiedingen. Ga voor productondersteuning naar [www.sonyericsson.com/support.](www.sonyericsson.com/support)

### Instructiesymbolen

In deze gebruikershandleiding worden de volgende instructiesymbolen gebruikt:

- <sup>&</sup>gt; Gebruik de navigatietoets om te bladeren en opties te selecteren.
- $\circledbullet$ Druk de navigatietoets omhoog.
- Druk de navigatietoets omlaag.
- $\circledast$ Druk de navigatietoets naar links.
- $^{\circ}$ Druk de navigatietoets naar rechts.
- <sup>-</sup><sup>o</sup> Tip
- 1 **Opmerking**
- **A** Waarschuwing
- Hiermee wordt aangegeven dat een service of  $\mathbf{D}$ functie afhankelijk is van het gebruikte netwerk of abonnement. Mogelijk zijn niet alle menu's in uw telefoon beschikbaar. Neem contact op met uw netwerkexploitant voor meer informatie.

## **De telefoon voorbereiden**

U moet altijd de telefoon uitschakelen en de lader verwijderen voordat u de SIM-kaart plaatst of verwijdert.

De SIM-kaart en de batterij plaatsen

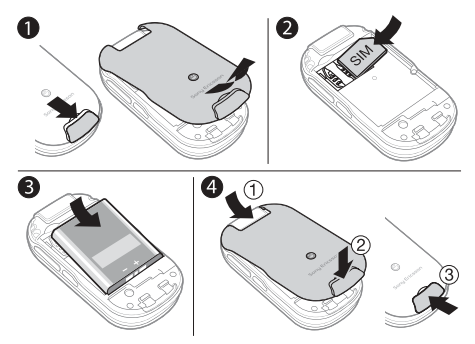

- 1 Schuif het batterijklepje weg door het lipje op de klep naar beneden te schuiven.
- 2 Schuif de SIM-kaart in de houder met de contactpunten naar beneden.
- 3 Plaats de batterij met de label omhoog en de twee connectors tegenover elkaar.
- 4 Schuif het batterijklepje op zijn plek en sluit het lipje op de klep.

## De batterij opladen

Als u de telefoon aanschaft, is de telefoonbatterij gedeeltelijk opgeladen. Het duurt ongeveer 3 uur voordat de telefoon volledig is opgeladen.

Het kan tot 30 minuten duren voordat het batterijpictogram wordt weergegeven op het scherm.

#### De batterij opladen

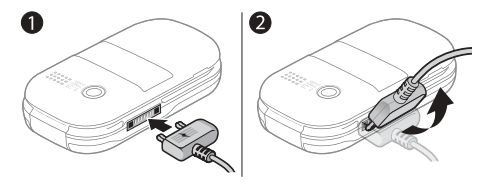

- 1 De lader aansluiten op de telefoon. Druk op een toets om de laadstatus op het scherm weer te geven.
- 2 Als u de lader wilt verwijderen, trekt u de stekker omhoog.
- U kunt de telefoon tijdens het opladen gebruiken. U kunt de telefoon langer of korter dan 3 uur opladen. De batterij raakt niet beschadigd als u het opladen onderbreekt.

### De telefoon inschakelen

#### De telefoon inschakelen

- 1 Houd de toets  $\circled{r}$  ingedrukt.
- 2 Voer uw PIN-code in als hierom wordt gevraagd. Als u een onjuiste invoer wilt corrigeren, drukt u op  $\circled{c}$ .

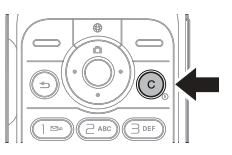

- 3 Selecteer OK.
- 4 Selecteer een taal.
- 5 Als de telefoon voor het eerst wordt opgestart, selecteert u Ja om de telefoon in te stellen met de Setup wizard. Selecteer Nee om de Setup wizard later te gebruiken.
	- Ţ Nadat u de telefoon hebt ingeschakeld en uw PINcode hebt ingevoerd, wordt de naam van de exploitant weergegeven op het scherm. Deze weergave wordt de stand-byweergave genoemd. U kunt nu bellen en gebeld worden.

#### De telefoon uitschakelen

Houd de toets  $\circled{r}$  ingedrukt.

#### De Setup wizard gebruiken

• Selecteer vanuit stand-by Menu > Instellingen > Algemeen > Setup wizard > Basisinstellingen.

# **SIM-kaart**

De SIM-kaart (Subscriber Identity Module), die u van uw netwerkoperator hebt ontvangen, bevat informatie over uw abonnement. U moet altijd de telefoon uitschakelen en de lader verwijderen voordat u de SIM-kaart plaatst of verwijdert.

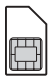

U kunt contacten opslaan op de SIM-kaart voordat u deze verwijdert uit de telefoon. Contacten kunnen in het telefoongeheugen worden opgeslagen. Raadpleeg [Contacten](#page-16-0) op pagina [17.](#page-16-0)

## PIN-code (SIM-kaartblokkering)

De PIN-code (Personal Identification Number) is een SIMkaartblokkering waarmee uw abonnement, maar niet de telefoon zelf, wordt beveiligd. Als de kaart is geblokkeerd, moet u de PIN-code invoeren als u de telefoon inschakelt. Elk cijfer van de PIN-code verschijnt als een \*, tenzij de code begint met de cijfers van het alarmnummer, bijvoorbeeld 112 of 911. U kunt alarmnummers bellen zonder dat eerst de PIN-code moet worden ingevoerd.

Ţ Als u drie keer achter elkaar de verkeerde PIN-code invoert, wordt het volgende bericht weergegeven: PIN geblokkeerd. Voer de PUK-code van de operator in om de blokkering op te heffen. Als u de SIM-kaartblokkering wilt opheffen, raadpleegt u [Blokkeringen](#page-33-0) op pagina [34](#page-33-0)

# **Menuoverzicht**

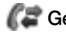

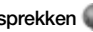

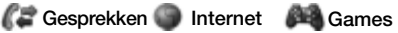

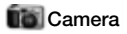

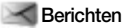

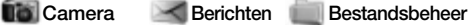

Nieuw bericht Postvak IN Concepten Postvak UIT Verzondn items Opgesl. ber. Voicemail bellen Applicaties **Siablonen** Instellingen

Camera-album Afbeeldingen **Ringtones** Thema's Favorieten Games Overig

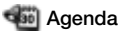

Online services Wekker **Applicaties** Kalender Taken **Notities** Rekenmachine Timer **Stopwatch** 

**Agenda** Contacten **Instellingen** 

**Opties** Nieuw contact Algemeen Geluiden & sign. **Display** Gesprekken Verbindingen

Bepaalde menu's en pictogrammen die in dit document worden beschreven, kunnen per exploitant, netwerk of abonnement verschillen. Bepaalde opties kunnen verschillen als de standaardinstellingen worden gewijzigd.

## **Overzicht van de telefoon**

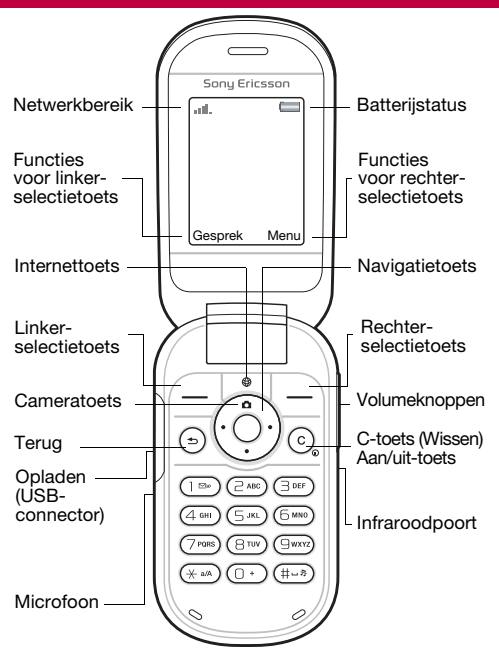

#### Netwerkbereik

In de netwerkbalk wordt de signaalsterkte van het GSM-netwerk weergegeven. Ga naar een andere locatie als u netwerkproblemen ondervindt. Gn netwerk besch. houdt in dat u zich buiten het netwerkbereik bevindt.

- $\bullet$   $\bullet$   $\bullet$   $\bullet$  Goed netwerkbereik
- $\blacksquare$  = Gemiddeld netwerkbereik

### **Batteriistatus**

- $\Box$  = De telefoonbatterij is volledig opgeladen
- $\Box$  = De telefoonbatterij is leeg

### **Buitenkant**

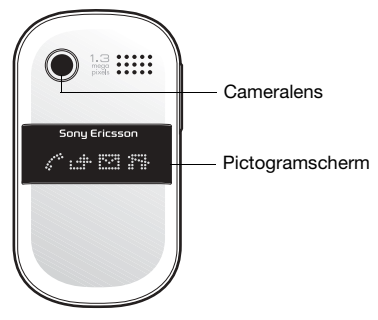

9

# **Pictogrammen**

Pictogram Beschrijving

De volgende pictogrammen kunnen op de telefoon worden weergegeven.

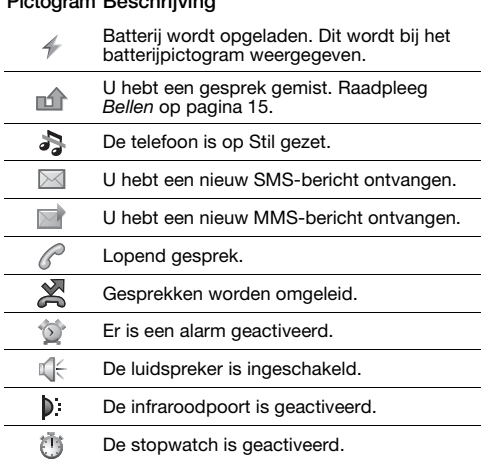

# **Snelkoppelingen**

Vanuit stand-by kunt u de navigatietoetsen gebruiken om rechtstreeks naar een functie te gaan:

- Druk op **D** om de camera te starten.
- Druk op  $\circledast$  om een bericht te schrijven.
- Druk op  $\overset{\sim}{\odot}$  om naar uw contacten te gaan.
- Als u een snelkoppeling voor de stand-bystand wilt wijzigen, gaat u naar Menu > Instellingen > Algemeen > Snelkoppelingen. De camerasnelkoppeling kan niet worden gewijzigd.

#### Bladeren in de menu's

- Selecteer vanuit stand-by Menu en druk op  $\circledast$ ,  $\circledast$ ,  $\circledast$  of  $\circledast$ .
- Druk op  $\circledcirc$  om een stap terug te gaan in het menu.

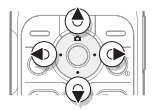

- Houd  $\textcircled{\texttt{F}}$  ingedrukt om naar stand-by terug te gaan.
- Druk op  $\circledast$  of  $\circledast$  om tussen de tabbladen te schakelen.

#### Items verwijderen

Druk op  $\overline{c}$ .

#### De telefoon op Stil zetten

Houd  $\overline{f\leftarrow g}$  ingedrukt om de stand Stil in of uit te schakelen.

#### Tips en trucs weergeven

• Selecteer vanuit stand-by Menu > Instellingen > Algemeen > Setup wizard > Tips en trucs.

## **Berichten**

De telefoon ondersteunt verschillende berichtenservices.

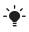

 $\rightarrow$  Raadpleeg [Tekst invoeren](#page-29-0) op pagina [30](#page-29-0) voor instructies voor het invoeren van tekst en getallen.

## SMS-berichten

U moet beschikken over het nummer van het servicecentrum van uw netwerkexploitant om SMS-berichten te kunnen verzenden.

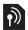

#### Het nummer van het servicecentrum weergeven en instellen

- 1 Selecteer vanuit stand-by Menu > Berichten > Instellingen > SMS > Servicecentrum.
- 2 Als het nummer niet in de lijst voorkomt, selecteert u Nieuw servicecntr. en voert u het nummer in, inclusief het internationale voorvoegsel (+) en de landcode. Selecteer Opslaan.

#### Een SMS-bericht schrijven en verzenden

- 1 Selecteer vanuit stand-by Menu > Berichten > Nieuw bericht > SMS.
- 2 Schrijf het bericht en selecteer Doorgaan.
- 3 Selecteer Telefnr. invoeren, voer het nummer in en selecteer OK.
- 4 Selecteer Verzend.

### MMS-berichten

MMS-berichten kunnen extra functies bevatten, zoals tekst, geluid en afbeeldingen.

Ĩ. U moet de juiste internetinstellingen (MMS) hebben opgegeven in de telefoon. Ga naar <www.sonyericsson.com/support>en vraag een SMS-bericht aan met de juiste instellingen, of neem contact op met uw netwerkexploitant.

#### Een MMS-bericht maken en verzenden

- 1 Selecteer vanuit stand-by Menu > Berichten > Nieuw bericht > MMS.
- 2 Selecteer Meer en selecteer een item dat aan het bericht moet worden toegevoegd.
- 3 Schrijf het bericht en selecteer OK > Doorgaan.
- 4 Selecteer Telefnr. invoeren, voer het nummer in en selecteer OK.
- 5 Selecteer Verzend.

#### Een item uit een MMS-bericht opslaan

- 1 Selecteer in het bericht Meer > Items opslaan.
- 2 Selecteer een item en de plek waar u het wilt opslaan.

#### Alle verzonden berichten verwijderen

- 1 Selecteer vanuit stand-by Menu > Berichten > Verzondn items.
- 2 Selecteer Meer > Alle ber. verwijd. > Ja.

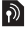

### Automatisch downloaden

Selecteer hoe u MMS-berichten wilt downloaden.

#### Een downloadoptie selecteren

- 1 Selecteer vanuit stand-by Menu > Berichten > Instellingen > MMS-inst. > Auto. downloaden.
- 2 Selecteer een optie:
- Altiid automatisch downloaden.
- Vragen bij roam. vragen om te downloaden wanneer u niet uw eigen netwerk gebruikt.
- Nooit in roam. niet downloaden wanneer u niet uw eigen netwerk gebruikt.
- Altiid vragen vragen om te downloaden.
- Uit nieuwe berichten worden als pictogrammen weergegeven in het Postvak IN. Selecteer een bericht en selecteer Bekijken om het te downloaden.

### Berichten ontvangen

#### Een bericht weergeven en opslaan vanuit het Postvak IN

- 1 Selecteer vanuit stand-by Menu > Berichten > Postvak IN.
- 2 Ga naar een bericht en selecteer Bekijken. Als u het bericht wilt opslaan, selecteert u Meer > Bericht opslaan > Opgeslagen items (SIM-kaart) of > Sjablonen (telefoon).

#### Berichten verwijderen uit het Postvak IN

- 1 Selecteer vanuit stand-by Menu > Berichten > Postvak IN.
- 2 Selecteer Meer > Alle ber. verwijd. > Alles > Ja om alle berichten te verwijderen. Als u één bericht wilt verwijderen, gaat u naar het bericht en selecteert u Meer > Verwijderen > Ja.

# <span id="page-14-0"></span>**Bellen**

De telefoon moet zijn ingeschakeld en zich binnen het bereik van een netwerk bevinden.

#### Bellen

- 1 Voer vanuit stand-by een netnummer en telefoonnummer in.
- 2 Selecteer Bellen.

#### Een alarmnummer bellen

- Voer vanuit stand-by 112 (het internationale alarmnummer) in en selecteer Bellen.
	- Ĩ. U hebt geen SIM-kaart of PIN-code nodig om noodoproepen uit te voeren.

#### Een internationaal nummer bellen

- 1 Druk vanuit stand-by op  $\overline{0}$  tot het plusteken  $(+)$ wordt weergegeven.
- 2 Voer de landcode, het netnummer (zonder de eerste nul) en het telefoonnummer in en selecteer Bellen.

#### Een gesprek beëindigen

• Sluit de telefoon of selecteer Beëindig.

#### Een gesprek aannemen

• Wanneer de telefoon overgaat, selecteert u Beantw.

#### Een gesprek weigeren

• Wanneer de telefoon overgaat, selecteert u Bezet.

#### Gemiste gesprekken weergeven

Als Gemiste gesprekken: wordt weergegeven, selecteert u Ja. Als u wilt terugbellen, gaat u naar een nummer en selecteert u Bellen.

De luidspreker inschakelen tijdens een gesprek

Selecteer Meer > Speaker AAN.

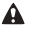

A Houd de telefoon niet bij uw oor als u de luidspreker gebruikt. Dit kan uw gehoor beschadigen.

#### Het volume van de oorspeaker aanpassen tijdens een gesprek

Druk op  $\overline{+}$  of  $\overline{-}$ .

#### De microfoon uitschakelen tijdens een gesprek

Houd de toets  $\circled{c}$  ingedrukt. Houd  $\circled{c}$  opnieuw ingedrukt om het gesprek te hervatten.

### **Gesprekkenlijst**

U kunt informatie over recente gesprekken weergeven.

#### Een nummer uit de gesprekkenlijst bellen

- 1 Selecteer vanuit stand-by Gesprek en blader naar een tabblad.
- 2 Ga naar de naam of het nummer en selecteer Bellen.

#### Een nummer toevoegen aan contacten

- 1 Selecteer vanuit stand-by Gesprek en blader naar een tabblad.
- 2 Ga naar het nummer en selecteer Meer > Nummer opslaan.
- 3 Selecteer een contact of selecteer Nieuw contact.
- 4 Voer de contactgegevens in en selecteer Opslaan.

#### Een nummer uit de gesprekkenlijst verwijderen

- 1 Selecteer vanuit stand-by Gesprek en blader naar een tabblad.
- 2 Ga naar het nummer en selecteer Meer > Item verwijderen > Ja.

## <span id="page-16-0"></span>**Contacten**

In Contacten kunt u contactgegevens opslaan en de volgende items toevoegen: naam, nummers, adressen, afbeelding, ringtone, titel, persoonlijke gegevens en verjaardag.

 $\rightarrow$  Raadpleeg [Tekst invoeren](#page-29-0) op pagina [30](#page-29-0) voor instructies voor het invoeren van tekst en cijfers.

#### Een contact toevoegen

- 1 Selecteer vanuit stand-by Menu > Contacten.
- 2 Ga naar en selecteer Nieuw contact > Toev.
- 3 Voer de naam in en selecteer OK.
- 4 Ga naar Nieuw nummer: en selecteer Toev.
- 5 Voer het nummer in en selecteer OK.
- 6 Ga naar en selecteer het contacttype.
- 7 Selecteer Opslaan.
- Voer het plusteken (+) en de landcode in voor alle telefoonnummers. U kunt de nummers dan ook in het buitenland gebruiken.

#### Een contact bellen

- 1 Selecteer vanuit stand-by Menu > Contacten.
- 2 Blader naar of typ de eerste letters van het contact en selecteer Bellen.

#### Een contact verwijderen

- 1 Selecteer vanuit stand-by Menu > Contacten.
- 2 Ga naar het contact en druk op  $\binom{c}{k}$ .

#### Een contact bewerken

- 1 Selecteer vanuit stand-by Menu > Contacten.
- 2 Ga naar het contact en selecteer Meer > Cont. bewerken.
- 3 Ga naar de contactgegevens en selecteer Bewerken.
- 4 Voer de gegevens in, of selecteer een afbeelding of ringtone.
- 5 Controleer uw keuzes en selecteer Opslaan.

#### Alle contacten verzenden

• Selecteer vanuit stand-by Menu > Contacten > Opties > Geavanceerd > Alle contact. verz. en selecteer overdrachtmethode.

#### Contacten kopiëren van de telefoon naar de SIM-kaart en andersom

- 1 Selecteer vanuit stand-by Menu > Contacten > Opties > Geavanceerd.
- 2 Selecteer Kopiëren naar SIM of Kopiëren van SIM.
- 3 Selecteer Nummer kopiëren of Alles kopiëren.
- 4 Als u één contact wilt kopiëren, selecteert u het contact.
	- Ţ Wanneer u alle contacten naar de SIM-kaart kopieert, worden alle bestaande gegevens op de SIM-kaart vervangen.

#### Geheugenstatus voor contacten controleren

- Selecteer vanuit stand-by Menu > Contacten > Opties
	- > Geavanceerd > Geheugenstatus.

### Snelkiezen

Met snelkiezen kunt u negen contacten selecteren die u snel kunt bellen door op de cijfers 1-9 te drukken.

Contacten toewijzen aan snelkeuzenummers

- 1 Selecteer vanuit stand-by Menu > Contacten > Opties > Snelkeuze.
- 2 Ga naar een positienummer en selecteer Toev.
- 3 Selecteer een contact.

#### Snelkiezen

• Voer vanuit stand-by het cijfer (1-9) in en selecteer Bellen.

### Mijn nummer

U kunt uw eigen telefoonnummer bekijken en bewerken.

#### Uw eigen telefoonnummer weergeven

- Selecteer vanuit stand-by Menu > Contacten > Opties
	- > Speciale nummers > Mijn nummers.

## **Fotocamera**

De telefoon heeft een digitale camera om foto's te maken die u kunt opslaan of verzenden. Maak gebruik van infrarood of MMS-berichten om een foto naar een andere telefoon of computer te verzenden. Camerafoto's worden in de JPEG-indeling opgeslagen in Camera-album.

#### Foto's maken

- 1 Druk vanuit stand-by op **O** om de camera te starten.
- 2 Selecteer Opname om de foto te maken.
- 3 Druk op  $\circledcirc$  om de foto op te slaan en een nieuwe foto te maken, of selecteer Meer > Verwijderen om de foto te verwijderen.

#### De zoomfunctie gebruiken

Gebruik  $\ddot{\text{(}}\bullet)$  of  $\ddot{\text{(}}\circ)$  om in of uit te zoomen.

#### De helderheid aanpassen

Gebruik  $\circledast$  of  $\circledast$  om de helderheid aan te passen.

#### De cameraopties gebruiken

- 1 Als de camera is geactiveerd, selecteert u Meer.
- 2 Selecteer een optie:<br>• Estefermaat Hiern
- Fotoformaat Hiermee kunt u een keuze maken uit drie formaten.
- Nachtmodus Hiermee kunt u de fotokwaliteit verbeteren bij slechte belichting.
- Zelfontspanner Hiermee wordt de foto een paar seconden nadat u op Opname hebt gedrukt, gemaakt.
- Effecten Hiermee kunt u verschillende effecten voor de foto selecteren.
- Witbalans Hiermee past u de kleuren aan de lichtomstandigheden aan.
- Fotokwaliteit Hiermee kunt u de fotokwaliteit selecteren.
- Sluitergeluid Hiermee kunt u een keuze maken uit verschillende sluitergeluiden.

#### Uw foto's bekijken

- 1 Selecteer vanuit stand-by Menu > Bestandsbeheer > Camera-album.
- 2 Ga naar een foto en selecteer Bekijken.
- U kunt een USB-kabel gebruiken als u foto's wilt uitwisselen tussen uw telefoon en een computer. Ga voor meer informatie naar<www.sonyericsson.com/support>.

#### Een foto verzenden

- 1 Selecteer vanuit stand-by Menu > Bestandsbeheer > Camera-album.
- 2 Ga naar een foto en selecteer Meer > Verzenden. Selecteer een overdrachtmethode.

#### Een afbeelding gebruiken

- 1 Selecteer vanuit stand-by Menu > Bestandsbeheer > Camera-album en blader naar een foto.
- 2 Selecteer Meer > Gebruiken en selecteer hoe u de foto wilt gebruiken.
- Raadpleeg ook [Bestandsbeheer](#page-25-0) op pagina [26](#page-25-0) en [Infrarood](#page-30-0) op pagina [31](#page-30-0).

# **Style-up™-covers**

Sommige kits bevatten extra Style-up™-covers.

#### De voorcover vervangen

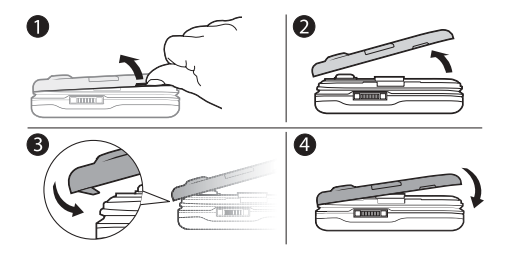

- 1 Plaats een nagel in de groef aan de zijkant.
- 2 Til de voorcover voorzichtig op, weg van de telefoon.
- 3 Houd de nieuwe cover bij de bovenkant van de telefoon.
- 4 Klik de cover op zijn plaats door deze voorzichtig naar beneden te duwen totdat de cover vlak ligt.

De batterijklep vervangen

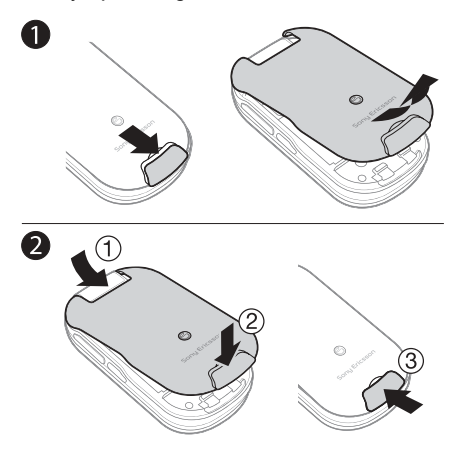

- 1 Schuif het batterijklepje weg door het lipje op de klep naar beneden te schuiven.
- 2 Schuif het batterijklepje op zijn plek en sluit het lipje op de klep.

## **Internet**

U moet de juiste internetinstellingen hebben opgegeven in de telefoon. Als er nog geen instellingen in uw telefoon zijn opgegeven, kunt u het volgende doen:

- Vraag een SMS-bericht met daarin de instellingen op bij de netwerkexploitant.
- Ga op een computer naar <www.sonyericsson.com/support> en vraag een SMS-bericht met de instellingen aan.

#### Een internetprofiel selecteren

• Selecteer vanuit stand-by Menu > Instellingen > Verbindingen > Internetinst. > Internetprofielen. Selecteer een profiel.

#### Beginnen met browsen

- 1 Selecteer vanuit stand-by Menu > Internet en selecteer een service.
- 2 Selecteer Meer voor opties:
- Ga naar Hiermee gaat u naar vooraf gedefinieerde pagina's of favorieten. U kunt ook een webadres invoeren of eerder bezochte pagina's weergeven.
- Extra Hiermee kunt u een favoriet toevoegen. afbeeldingen opslaan, de pagina-inhoud vernieuwen, een koppeling verzenden of bellen tijdens het browsen.
- Bekijken Hiermee kunt u de volledige inhoud of alleen tekst selecteren.
- Geavanceerd Hiermee kunt u verschillende opties selecteren, zoals Afb. weergeven, Cookies toestaan, Cookies wissen, Cache wissen en Internetstatus.

#### Stoppen met browsen

• Selecteer tijdens het browsen Meer > Browser afsluiten.

24

# **Kalender**

U kunt afspraken met herinneringen instellen en verzenden.

#### Een afspraak toevoegen aan de kalender

- 1 Selecteer vanuit stand-by Menu > Agenda > Kalender.
- 2 Ga naar en selecteer een datum. Selecteer Nieuwe afspraak.
- 3 Voer de gegevens in om de afspraak te bevestigen.

#### Opties voor herinnering instellen

- 1 Selecteer vanuit stand-by Menu > Agenda > Kalender > Meer > Geavanceerd > Herinneringen.
- 2 Selecteer een optie. Selecteer Altijd als u een herinneringssignaal wilt horen, zelfs als de telefoon is uitgeschakeld of op Stil is gezet.

#### Een kalenderweek bekijken

• Selecteer vanuit stand-by Menu > Agenda > Kalender > Meer > Week bekijken.

#### Een afspraak verzenden

- 1 Selecteer vanuit stand-by Menu > Agenda > Kalender en selecteer een datum.
- 2 Ga naar een afspraak, selecteer Meer > Verzenden en selecteer een overdrachtmethode.

#### Een afspraak zoeken

- 1 Selecteer vanuit stand-by Menu > Agenda > Kalender > Meer > Geavanceerd > Zoeken.
- 2 Voer de zoekopdracht in en selecteer OK.

# **Meer functies**

## <span id="page-25-0"></span>Bestandsbeheer

#### Een bestand verplaatsen

- 1 Selecteer vanuit stand-by Menu > Bestandsbeheer.
- 2 Open een map, ga naar een bestand en selecteer Meer > Verplaatsen.
- 3 Selecteer een map of selecteer Nieuwe map, geef de nieuwe map een naam en selecteer OK.
- 4 Selecteer Plakken.

#### Meerdere bestanden selecteren

- 1 Selecteer vanuit stand-by Menu > Bestandsbeheer en open een map.
- 2 Ga naar een bestand en selecteer Meer > Markeren.
- 3 Selecteer Diverse select. of Alles selecteren. Als u bestanden wilt selecteren, gaat u naar een bestand en selecteert u Select. of Deselect.

#### De geheugenstatus weergeven

- Selecteer vanuit stand-by Menu > Bestandsbeheer > Meer > Geheugenstatus.
- Als het geheugen vol is, moet u content verwijderen. Ga naar een bestand of map en selecteer Meer > Verwijderen.

## Profielen

Bepaalde telefooninstellingen zijn aangepast aan verschillende situaties, zoals vergaderingen.

#### Een profiel selecteren

• Selecteer vanuit stand-by Menu > Instellingen > Algemeen > Profielen en het profiel dat u wilt gebruiken.

### Wekker

De wekker gaat ook af als u de telefoon op Stil hebt gezet of hebt uitgezet.

#### De wektijd instellen

- 1 Selecteer vanuit stand-by Menu > Agenda > Wekker > Wekker.
- 2 Voer de tijd in en selecteer Opslaan.

#### Het wekkergeluid uitschakelen

• Druk op een toets. Als u het wekkersignaal later wilt herhalen, drukt u op Sluimer.

#### Het wekkersignaal instellen

• Selecteer vanuit stand-by Menu > Agenda > Wekker > Wekkersignaal en selecteer een signaal.

### Taken en notities

#### Een nieuwe taak toevoegen

- 1 Selecteer vanuit stand-by Menu > Agenda > Taken > Nieuwe taak.
- 2 Selecteer Taak of Telefoongesprek. Voer de gegevens in en bevestig elke invoer. Selecteer Ja om de herinneringsoptie te gebruiken.

Een notitie maken en deze in een lijst opslaan

- 1 Selecteer vanuit stand-by Menu > Agenda > Notities > Nieuwe notitie.
- 2 Voer de notitie in en selecteer Opslaan.

### Ringtones, geluiden en signalen

Op uw telefoon staan melodieën die als ringtones kunnen worden gebruikt.

#### Een ringtone selecteren

• Selecteer vanuit stand-by Menu > Instellingen > Geluiden & sign. > Ringtone en selecteer een ringtone.

#### Het volume van de ringtone instellen

- 1 Selecteer vanuit stand-by Menu > Instellingen > Geluiden & sign. > Volume.
- 2 Druk op  $\circledast$  of  $\circledast$  om het volume in te stellen en selecteer Opslaan.

#### Het trilalarm instellen

- 1 Selecteer vanuit stand-by Menu > Instellingen > Geluiden & sign. > Trilalarm.
- 2 Selecteer een optie.

#### Opties voor geluiden en signalen instellen

- Selecteer vanuit stand-by Menu > Instellingen > Geluiden & sign.
- 2 Selecteer een optie:
- Toen. belvolume selecteer een steeds luider wordende ringtone.
- Berichtsignaal selecteer berichtmelding.
- Toetsgeluid selecteer een toetsgeluid.

## Taal

De taal van de telefoonmenu's wijzigen

• Selecteer vanuit stand-by Menu > Instellingen > Algemeen > Taal > Telefoontaal en selecteer een taal.

## Tijd en datum

#### De tijd en de datum instellen

- 1 Selecteer vanuit stand-by Menu > Instellingen > Algemeen > Tijd en datum.
- 2 Selecteer Tijd of Datum.
- 3 Voer de tijd of datum in en selecteer Opslaan.

### Gesprekstijd en -kosten

De tijd en kosten van een gesprek controleren

• Selecteer vanuit stand-by Menu > Instellingen > Gesprekken > Tijd & kosten > Gesprekstimers.

### Thema's

Gebruik thema's om de schermweergave te wijzigen.

#### Een thema instellen

- 1 Selecteer vanuit stand-by Menu > Instellingen > Display > Thema's.
- 2 Ga naar een thema en selecteer Instellen.

29

### <span id="page-29-0"></span>Tekst invoeren

Er zijn twee invoermethoden die u kunt gebruiken om tekst in te voeren: de multitoetsmethode en invoer met tekstvoorspelling.

Als u invoer met tekstvoorspelling gebruikt, hoeft u elke toets maar één keer in te drukken. Ga verder met het schrijven van het woord, zelfs als het niet juist lijkt te zijn. De telefoon maakt gebruik van een woordenboek om het woord te herkennen als alle letters zijn ingevoerd.

#### Tekst invoeren met de multitoetsmethode

- Druk op  $\left(\overline{e}\right)$   $\left(\overline{e}\right)$  tot de letter wordt weergegeven.
- Druk op  $(F-*)$  om een spatie toe te voegen.
- Druk op  $\Box$  om interpunctietekens in te voeren.

#### Tekst invoeren met tekstvoorspelling

- Als u bijvoorbeeld het woord 'Land' wilt schrijven, drukt u op  $(5)$ ,  $(2)$ ,  $(6)$ ,  $(3)$ ,
- Als het weergegeven woord of interpunctieteken juist is, drukt u op  $\overline{a}$  om het te accepteren en een spatie toe te voegen. Druk op om een woord of interpunctieteken te accepteren zonder een spatie toe te voegen.
- Als het woord of interpunctieteken oniuist is, drukt u op  $\circledast$  of  $\circledast$  om alternatieven te bekijken.

#### Een woord toevoegen aan het woordenboek

- 1 Selecteer tijdens schrijven Meer > Woord bewerken.
- 2 Voer het woord in met de multitoetsmethode en selecteer Invoegen.

30

#### De toetsen gebruiken

- $\bullet$  Houd  $\widetilde{(*)}$  ingedrukt om de invoermethode te wijzigen.
- Druk op  $(*_{\text{max}})$  om te schakelen tussen hoofdletters en kleine letters.
- Houd  $\left(\overline{u} \overline{v}\right)$  ingedrukt om de schrijftaal te wijzigen.
- Druk op  $\circledcirc$  om tekens te verwijderen. Houd  $\circledcirc$ ingedrukt om het hele woord te verwijderen.
- Houd  $(\overline{0+})$   $(\overline{9})$  ingedrukt om cijfers in te voeren.

### <span id="page-30-0"></span>Infrarood

Gebruik de infraroodpoort om bestanden, zoals afbeeldingen en ringtones, uit te wisselen met andere telefoons of infraroodapparaten.

#### Infrarood inschakelen

• Selecteer vanuit stand-by Menu > Instellingen > Verbindingen > IR activeren > Aan.

#### Verbinding maken tussen twee apparaten met infrarood

- 1 Schakel op beide apparaten infrarood in.
- 2 Zorg dat de infraroodpoorten naar elkaar toe zijn gericht en de afstand tussen de apparaten maximaal 20 cm (8 inch) is.

#### Een afbeelding overdragen met infrarood

- 1 Selecteer vanuit stand-by Menu > Bestandsbeheer > Camera-album.
- 2 Ga naar een foto en selecteer Meer > Verzenden. Selecteer vervolgens Via infrarood.

## Gesprekken omleiden

U kunt gesprekken bijvoorbeeld omleiden naar een antwoorddienst.

#### Gesprekken omleiden

- 1 Selecteer vanuit stand-by Menu > Instellingen > Gesprekken > Gespr. omleiden.
- 2 Selecteer een gesprekstype, een omleidingsoptie en selecteer Activeren.
- 3 Voer het telefoonnummer in en selecteer OK.

#### Een omleiding annuleren

- 1 Selecteer vanuit stand-by Menu > Instellingen > Gesprekken > Gespr. omleiden.
- 2 Selecteer een gesprekstype, een omleidingsoptie en selecteer Deactiveren.

### Voicemail

Bellers kunnen een voicemailbericht achterlaten als u het gesprek niet kunt beantwoorden. Uw voicemailnummer is verkrijgbaar bij uw netwerkexploitant.

#### Uw voicemailnummer invoeren

- 1 Selecteer vanuit stand-by Menu > Berichten > Instellingen > Voicemailnummer.
- 2 Voer het voicemailnummer in en selecteer OK.

#### Uw voicemailservice bellen

Houd vanuit stand-by  $\Box$  ingedrukt.

32

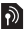

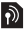

## Meerdere gesprekken

Als Gesprek in wacht is geactiveerd, kunt u meerdere gesprekken voeren. Het tweede gesprek wordt aangegeven met een kort geluid.

#### Gesprek in wacht activeren

• Selecteer vanuit stand-by Menu > Instellingen > Gesprekken > Gespreksbeheer > Gesprek in wacht > Activeren.

#### Een tweede gesprek aannemen

• Selecteer Aannemen. Het actieve gesprek wordt in de wacht geplaatst.

#### Een tweede gesprek weigeren

Selecteer Bezet en zet het actieve gesprek voort.

#### Een tweede gesprek voeren

- 1 Selecteer Meer > 2e gesprek. Het actieve gesprek wordt in de wacht geplaatst.
- 2 Voer het nummer in en selecteer Bellen.

#### Schakelen tussen twee gesprekken

• Selecteer Meer > Wissel gesprek.

#### Twee gesprekken samenvoegen

• Selecteer Meer > Gespr. koppelen.

#### Gesprekken beëindigen

- 1 Selecteer Beëindig.
- 2 Selecteer Nee om beide gesprekken te beëindigen of Ja om een gesprek te beëindigen en het gesprek in de wacht te activeren.

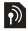

# <span id="page-33-0"></span>**Blokkeringen**

## <span id="page-33-1"></span>SIM-kaartblokkering

Als u de SIM-kaartblokkering wilt opheffen, moet u uw PUK-code (Personal Unblocking Key) en PIN-code invoeren. Deze codes worden door uw netwerkexploitant geleverd.

#### De blokkering van de SIM-kaart opheffen

- 1 Wanneer PIN geblokkeerd. Voer de PUK-code van de operator in om de blokkering op te heffen. wordt weergegeven, voert u uw PUK-code in en selecteert u OK.
- 2 Voer een nieuwe PIN-code in van vier tot acht cijfers en selecteer OK.
- 3 Voer de nieuwe PIN-code ter bevestiging nogmaals in en selecteer OK.

#### SIM-kaartblokkering inschakelen

- 1 Selecteer vanuit stand-by Menu > Instellingen > Algemeen > Beveiliging > Blokkeringen > SIMbeveiliging > Beveiliging en selecteer Aan.
- 2 Voer uw PIN-code in en selecteer OK.

#### De PIN-code wijzigen

- 1 Selecteer vanuit stand-by Menu > Instellingen > Algemeen > Beveiliging > Blokkeringen > SIMbeveiliging > PIN wijzigen.
- 2 Voer uw PIN-code in en selecteer OK.
- 3 Voer een nieuwe PIN-code in van vier tot acht cijfers en selecteer OK.
- 4 Voer de nieuwe PIN-code nogmaals in en selecteer OK.

34

### <span id="page-34-0"></span>Telefoonblokkering

De telefoonblokkering beveiligt de telefoon tegen ongeoorloofd gebruik. U kunt de telefoonblokkeringscode (standaard 0000) wijzigen in een andere viercijferige code.

Als de telefoonblokkering is ingesteld op Automatisch, hoeft u alleen de telefoonblokkeringscode in te voeren wanneer u een andere SIM-kaart plaatst.

#### De telefoonblokkering instellen

- 1 Selecteer vanuit stand-by Menu > Instellingen > Algemeen > Beveiliging > Blokkeringen > Telef. beveiligen > Beveiliging.
- 2 Ga naar een optie, voer uw code in en selecteer OK.

#### De code voor de telefoonblokkering bewerken

- 1 Selecteer vanuit stand-by Menu > Instellingen > Algemeen > Beveiliging > Blokkeringen > Telef. beveiligen > Code wijzigen.
- 2 Voer de huidige code in en selecteer OK.
- 3 Voer een nieuwe code in en selecteer OK.
- 4 Voer de nieuwe code nogmaals in en selecteer OK.
	- $\bullet$ Als u de nieuwe code vergeet, moet u de telefoon naar uw plaatselijke Sony Ericsson-dealer brengen.

#### De telefoonblokkering opheffen.

• Voer de code in en selecteer OK.

## **Problemen oplossen**

U kunt de meeste problemen zelf oplossen. Raadpleeg voor meer ondersteuning <www.sonyericsson.com/support>, de handleiding met belangrijke informatie of neem contact op met uw netwerkexploitant.

Ţ Verwijder de SIM-kaart voordat u de telefoon inlevert ter reparatie.

#### De telefoon wordt vanzelf uitgeschakeld.

Start de telefoon opnieuw op of voer een master reset uit.

#### De telefoon opnieuw opstarten

- 1 Schakel de telefoon uit en verwijder de batterijklep.
- 2 Verwijder de batterij en plaats deze terug.
- 3 Plaats de batterijklep terug en schakel de telefoon in.

#### Een master reset uitvoeren.

- 1 Selecteer vanuit stand-by Menu > Instellingen > Algemeen > Master reset.
- 2 Selecteer Instell. resetten als u gewijzigde instellingen wilt verwijderen of Alles resetten als u gewijzigde instellingen, alle contacten, berichten, persoonlijke gegevens en content die u hebt gedownload, ontvangen of bewerkt, wilt verwijderen.
- 3 Selecteer Doorgaan.

#### Ik kan de telefoon niet inschakelen

• Sluit de lader aan (controleer of het stroompictogram op de lader naar beneden wijst) en laad de telefoon 3 uur op.

#### Sommige menuopties worden mogelijk grijs weergegeven

Een service is niet geactiveerd of de functie wordt niet ondersteund door uw abonnement.

• Neem contact op met uw netwerkoperator.

#### De telefoon werkt traag

• Verwijder ongewenste content en start de telefoon opnieuw op.

#### Geen aanduiding van laden

• De batterij is leeg of lange tijd niet gebruikt. Het kan tot 30 minuten duren voordat het batterijpictogram wordt weergegeven op het scherm.

#### Ik kan internet niet gebruiken, en geen MMS-berichten verzenden

U hebt een telefoonabonnement nodig dat ondersteuning biedt voor gegevensoverdracht. Daarnaast moeten de juiste internetinstellingen zijn gekozen.

• Raadpleeg <www.sonyericsson.com/support> of neem contact op met uw netwerkexploitant.

### Wat betekenen deze foutberichten?

#### Plaats SIM-kaart

Uw SIM-kaart is onjuist geplaatst, beschadigd of vuil. Probeer het probleem te verhelpen met een van de onderstaande handelingen:

- Verwijder de SIM-kaart en plaats deze op de juiste manier terug.
- Maak de connectors op de SIM-kaart en telefoon schoon met een zachte borstel, een doekje of een wattenstaafie.
- Controleer of de SIM-kaart beschadigd is.

#### Plaats de juiste SIM-kaart

• Controleer of u een SIM-kaart gebruikt van de juiste exploitant. Als dat niet het geval is, neemt u contact op met uw netwerkexploitant.

#### **PIN** is onjuist

U hebt een onjuiste PIN-code ingevoerd.

• Raadpleeg [SIM-kaartblokkering](#page-33-1) op pagina [34](#page-33-1).

#### PIN geblokkeerd. Voer de PUK-code van de operator in om de blokkering op te heffen.

De SIM-kaart is geblokkeerd.

• Hef de blokkering op. Raadpleeg [SIM-kaartblokkering](#page-33-1) op pagina [34](#page-33-1).

#### PUK geblokkeerd

Neem contact op met uw netwerkoperator.

#### Telefoon geblokk.

De telefoon is geblokkeerd.

• Hef de blokkering op. Raadpleeg [Telefoonblokkering](#page-34-0) op pagina [35](#page-34-0).

38

#### Blokkeringscode:

De code voor telefoonblokkering is vereist.

• Voer de juiste code in. Raadpleeg [Telefoonblokkering](#page-34-0) op pagina [35](#page-34-0).

#### Codes komen niet overeen

Wordt weergegeven als u een beveiligingscode wijzigt.

• Bevestig de nieuwe code door deze tweemaal in te voeren.

#### Alleen noodopr.

U bevindt zich binnen bereik van een netwerk, maar u mag het toestel alleen gebruiken om alarmnummers te bellen.

• Neem contact op met uw netwerkexploitant als het probleem zich blijft voordoen.

#### Gn netwerk besch.

Er is geen netwerk binnen het bereik.

• Neem contact op met uw netwerkexploitant als het probleem zich blijft voordoen.

### **Declaration of Conformity**

#### We, Sony Ericsson Mobile Communications AB of

Nya Vattentornet SE-221 88 Lund, Sweden declare under our sole responsibility that our product

#### Sony Ericsson type AAB-1022091-BV

and in combination with our accessories, to which this declaration relates is in conformity with the appropriate standards 3GPP TS 51.010-1, EN 301 489-7 and EN 60950, following the provisions of, Radio Equipment and Telecommunication Terminal Equipment directive 99/5/EC with requirements covering EMC directive 89/336/EEC, and Low Voltage directive 73/23/EEC.

Lund, May 2007

# $C \epsilon 0682$

 $31$  put

Shoji Nemoto, Head of Product Business Group GSM/UMTS

Aan de vereisten die in de R&TTE-richtlijn (99/5/EC) worden gesteld, wordt voldaan.

### FCC Statement

This device complies with Part 15 of the FCC rules. Operation is subject to the following two conditions: (1) This device may not cause harmful interference, and (2) This device must accept any interference received, including interference that may cause undesired operation.

#### Sony Ericsson Z320i GSM 900/1800/1900

Deze gebruikershandleiding is gepubliceerd door Sony Ericsson Mobile Communications AB of een van de lokale vestigingen, zonder enige garantie. Te allen tijde en zonder voorafgaande waarschuwing kunnen verbeteringen en wijzigingen door Sony Ericsson Mobile Communications AB of een van de lokale vestigingen worden aangebracht in deze gebruikershandleiding op grond van typografische fouten, onjuiste of achterhaalde gegevens of verbeteringen aan programmatuur en/of apparatuur. Dergelijke wijzigingen worden natuurlijk verwerkt in nieuwe uitgaven van deze gebruikershandleiding. Alle rechten voorbehouden.

#### © Sony Ericsson Mobile Communications AB, 2007 Publicatienummer: NL/LZT 108 9493 R1A

Let op: Enkele in deze gebruikershandleiding beschreven services worden niet door alle netwerken ondersteund. Dit geldt ook voor het internationale GSM-alarmnummer 112. Neem contact op met uw netwerkexploitant of serviceprovider als u twijfelt of u een bepaalde service al dan niet kunt gebruiken. Lees de hoofdstukken Richtlijnen voor veilig en efficiënt gebruik en Beperkte garantie voordat u de mobiele telefoon gaat gebruiken. Alle illustraties zijn uitsluitend bedoeld ter illustratie en vormen mogelijk geen exacte weergave van de daadwerkelijke telefoon.

De technologie voor tekstvoorspelling wordt gebruikt onder licentie van Zi Corporation.

[www.sonyericsson.com](http://www.sonyericsson.com)

### **Sony Ericsson**

Sony Ericsson Mobile Communications AB SE-221 88 Lund, Sweden

NL/LZT 108 9493 R1A

Printed in XXX

**This is the Internet version of the User's guide. © Print only for private use.**